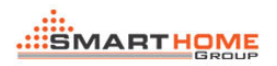

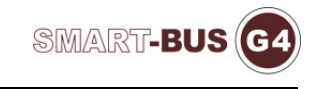

# 9IN1 Simulator

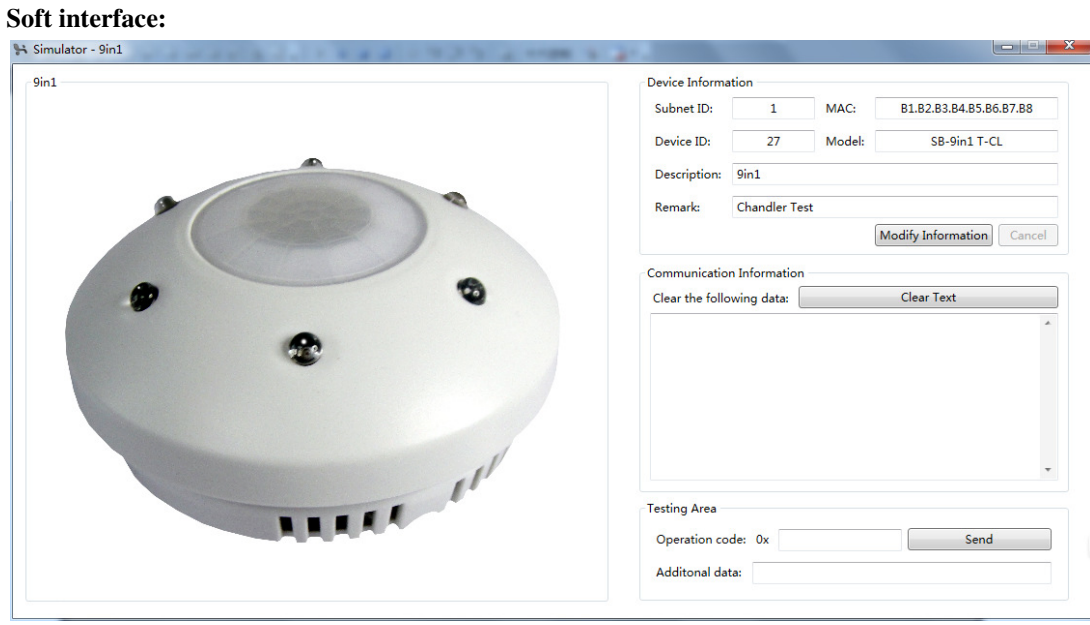

Modify the equipment information:

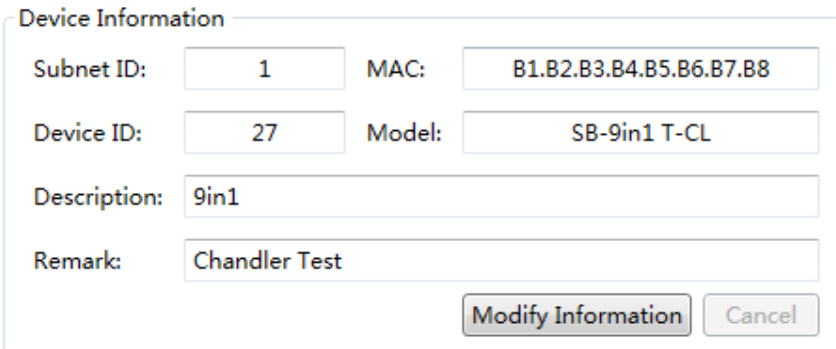

Click on the Modify information

Button state changes Click on the Modify information, The modified click save

Save Information

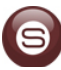

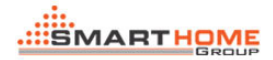

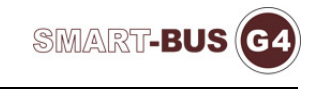

#### Instructions show:

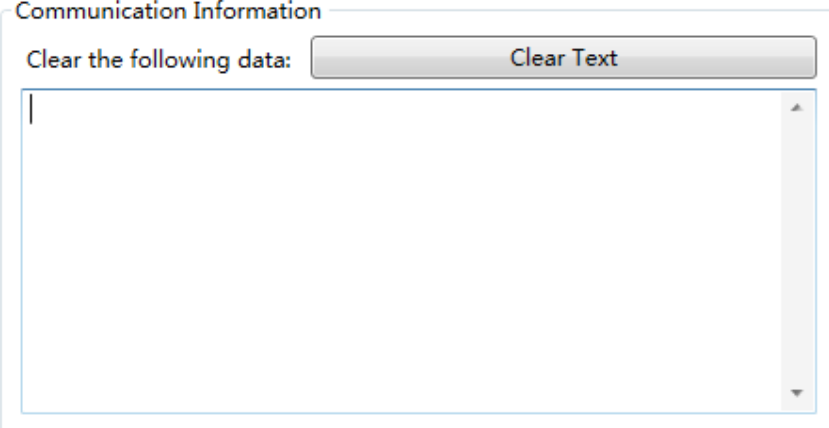

### Used to clear the command bar:

Clear Text

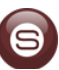

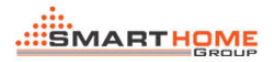

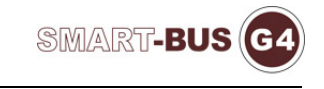

## Independent test instruction:

Click on the send button test input instructions:

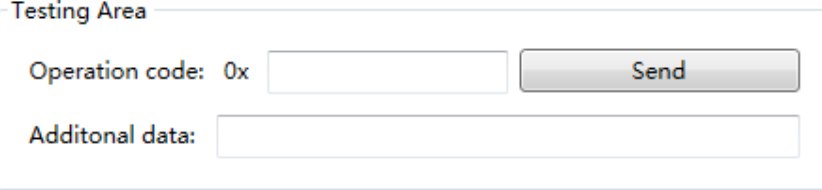

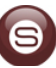

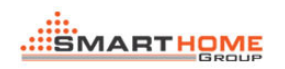

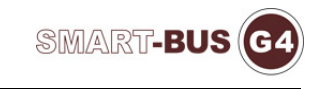

#### Smart Clound F9

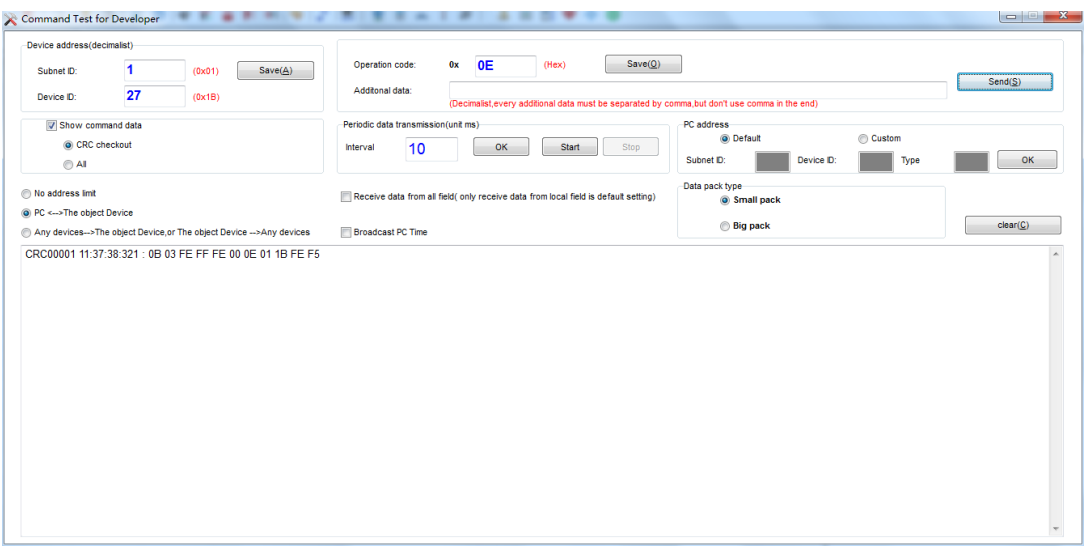

Smart Cloud can be operation 9in1-Simulator (using the instructions)

(Must be in the same local area network (LAN))

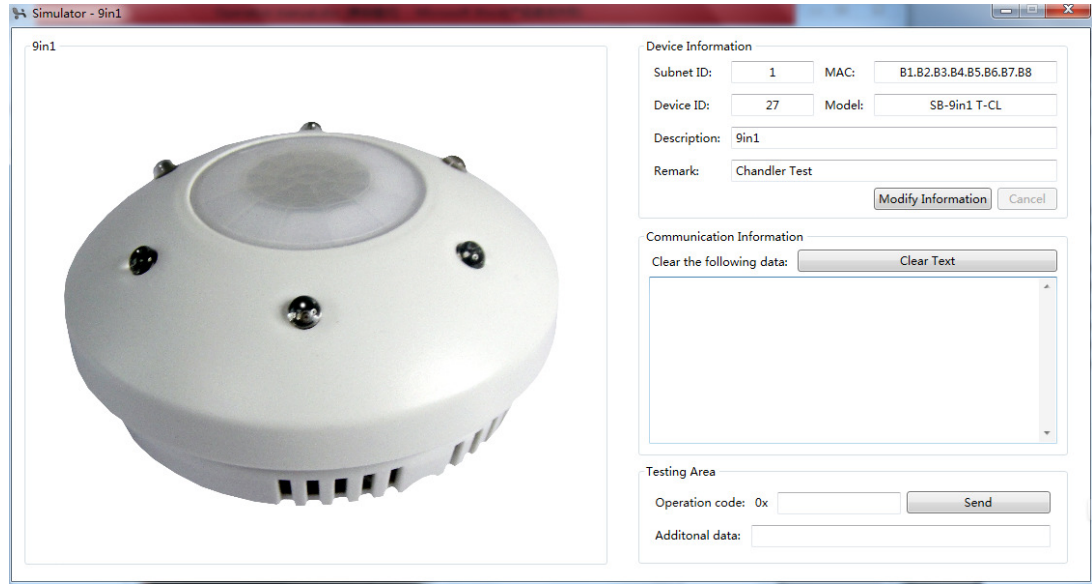